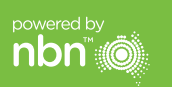

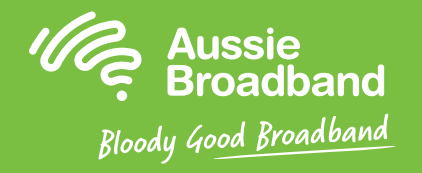

# **澳洲寬頻 nbn™**

光纖到節點/大廈(FTTN/B) 安裝指南

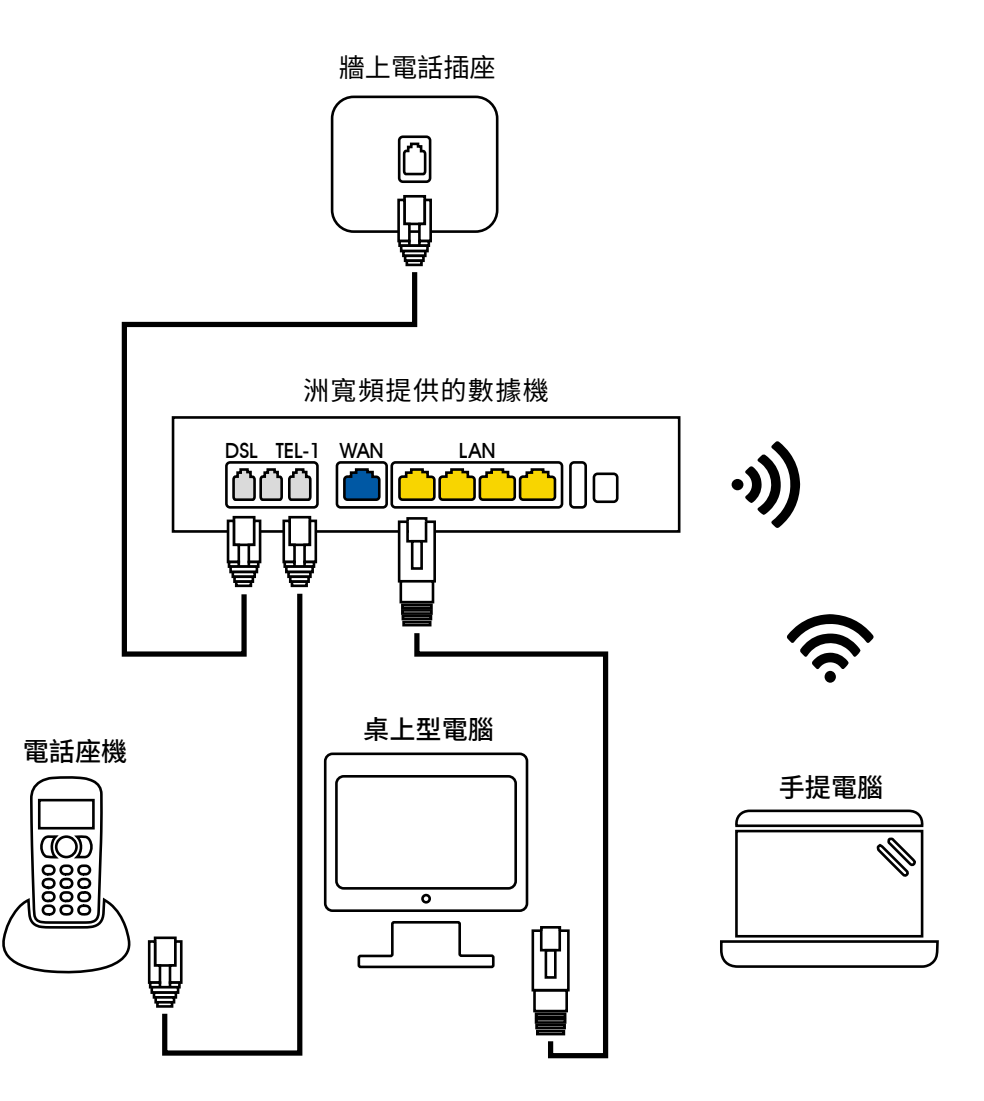

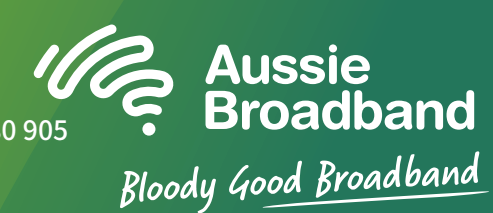

有關更多資訊或技術支持, 請致電 1300 880 905

aussiebroadband.com.au

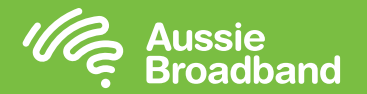

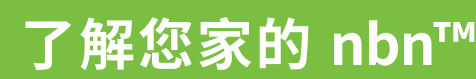

## **了解您家的 nbn™ 配置數據機/路由器**

### 什麼是光纖到節點?

FTTN是指"光纖到節點"。 光纖從互連點(POI)連到離您家最近的節點或街道上 的綠色機櫃上。 然後,信號從節點沿銅線傳輸到您的家中。

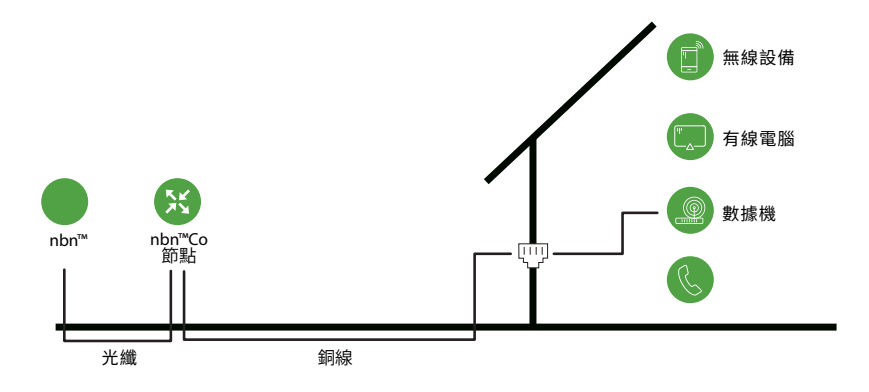

FTTB是指"光纖到大廈"。光纖一直連接到到大廈通訊室的一個共享點。 然後,數 據再沿著銅線進入大廈中的每個單位/公寓。

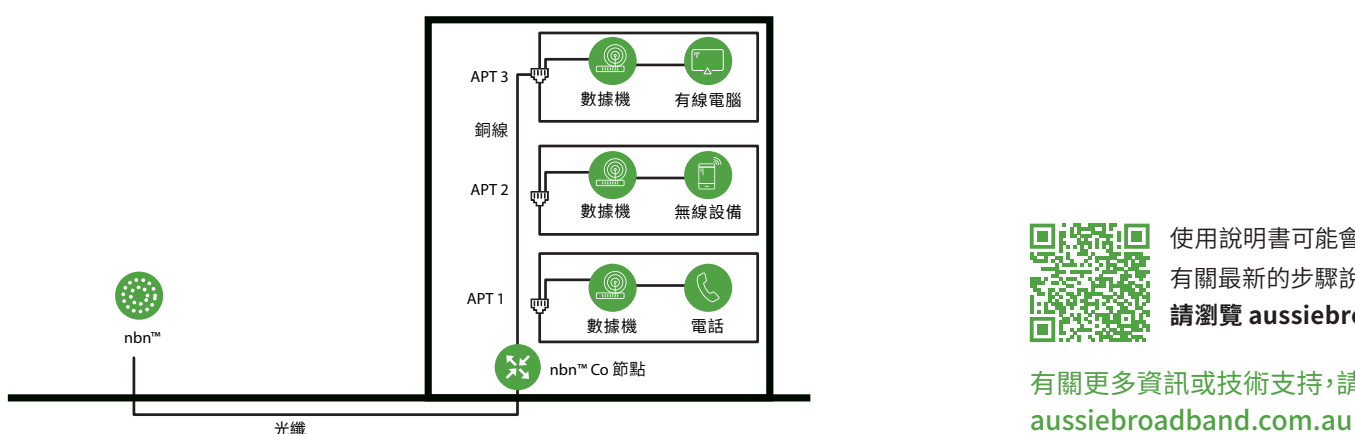

#### 登陸到數據機/路由器

- 1. 開啟網頁瀏覽器。
- 2. 於網址列輸入**「192.168.20.1」**。
- 3. 系統提示您選擇進入設置嚮導或跳轉到主菜單。 點擊"否,跳轉到主菜單",輸入您的用戶名和密碼。 如果您的數據機/路由器已恢復出廠設置, 則用戶名和密碼都應為"admin"。
- 4. 點擊顯示器左側的"互聯網"。
- 5. 點擊"新建"。
- 6. 在"描述"中寫"澳洲寬頻"。在"互聯網服務"下,選擇"VDSL"。 然後在"連接類型"下選擇"動態IP"。
- 7. 點擊"應用"按鍵。
- 8. 恭喜您,您現在應該可以訪問互聯網了(有關無線網絡的信息,請參閱《澳洲寬 什麼是FTTB? 頻nbn™連接指南》第3頁)。

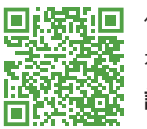

使用說明書可能會根據固件的更新而有所更改。 有關最新的步驟說明(含圖片) **請瀏覽 aussiebroadband.com.au/fttnmodem**

有關更多資訊或技術支持,請致電 1300 880 905

注意——僅在您對 數據機/路由器進行 了出廠設置才需要 這樣操作; 否則, 澳洲寬頻已為您專 門預設了硬件。

powered by

**nbn**